## הגבלת גישה של קבוצות בפעילויות:

- 1. כנסו להגדרות של הפעילות הרלוונטית (בוחן, מטלה, פורום וכו')
	- .2 גללו לרובריקה "הגבלת גישה ולחצו על "הוסף הגבלה":

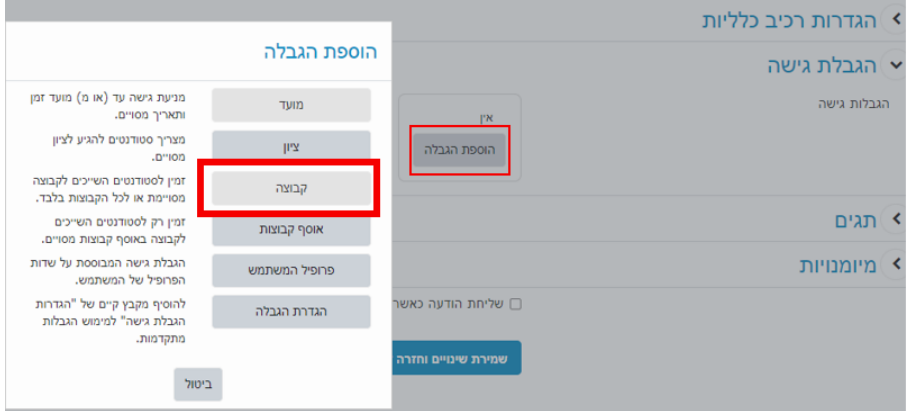

.3 בחרו בקבוצה הרלוונטית וחצו על שמירת שינוים:

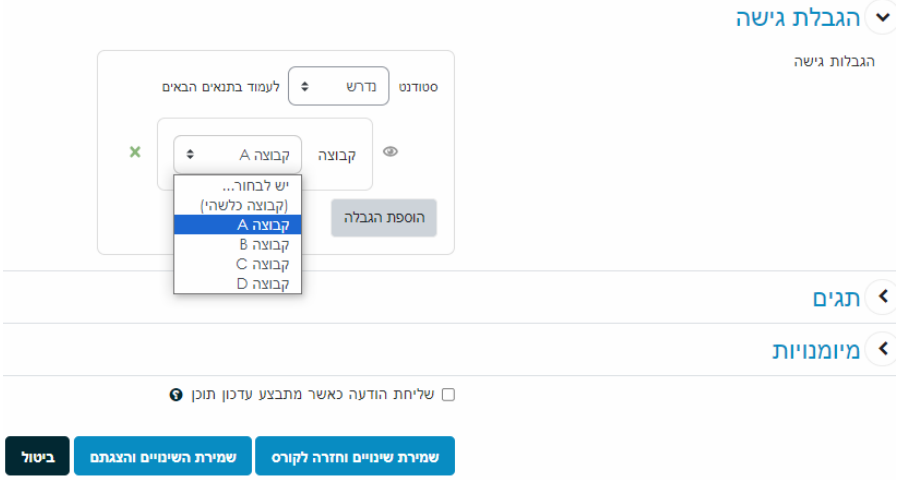